## MSR系列路由器

E1和CPoS组网对接的经验案例

## **一、组网**:

总部设备通过CPoS拆分多个2M E1线路连接到各个分支MSR的E1。在总部CPoS设备 使用光纤连接到运营商SDH网络,并拆分成63条E1时隙,运营商将拆分的时隙通过S DH网络将63条E1时隙交换到连接各个分支网点的光端机或协议转换器,协议转换器 和分支路由器采用V.35线缆或者E1线缆相连。

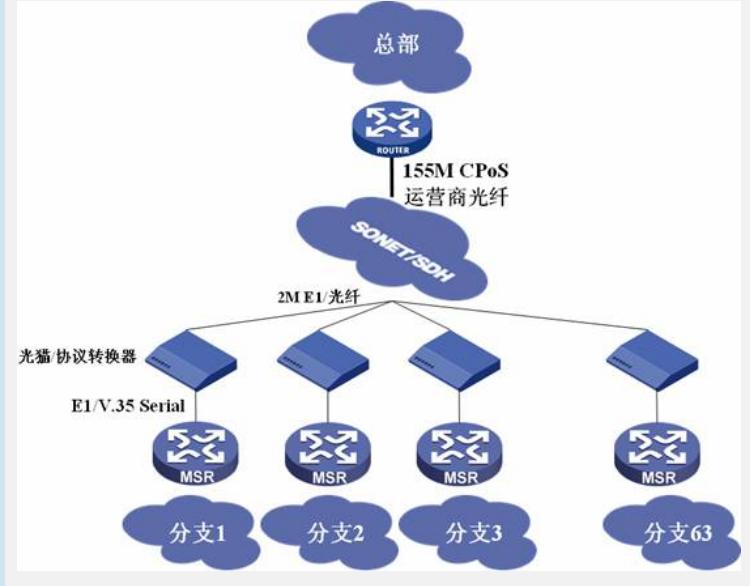

二、问题描述:

使用E1 (包括CE1和E1-F)接口口结出现接口物理无法UP,遇到此问题需要按照过 程分析进行顺序处理。

三、过程分析:

1、检查和光端机的时钟设置,MSR的E1板卡缺省使用从时钟,因此要和运营商确认 是那台设备提供时钟,如果是光端机提供时钟,那么要和光端机工程师确认光端机是 主时钟。

2、确认两端的配置是成帧模式(framing)还是非成帧模式(unframing), 两端要保 持一致。成帧模式要检查CRC校验和两端拆分时隙是否一致。

3、确认两端编码格式code ami/hdb3、线路空闲码idle idlecode 7e/ff、帧间填充itf等配 置是否完全一致,再不能确认情况下要进行轮流配置修改。

4、在非成帧模式下如果收到AIS告警接口会变Down,需要在接口下配置undo detectais。

5、在上述配置正常情况下要进行一些环回测试来判断板卡及线路是否正常:

(1) 确认电源连接:多台设备共用一个机架电源时,容易造成电压不稳,从而影响正常 通信,可对问题主机进行独立供电测试以排除电源问题。

(2) 确认接地连接:设备接地不良易影响正常通信,应确认问题主机的接地连接是否与 对接设备共地以排除接地问题。

(3) 本地自环测试:具体方法是,在E1/T1接口下配置loopback local命令或在E1-F/T1- F接口视图下配置{fe1 | ft1} loopback local观察接口物理是否up,并观察逻辑串口上的 收发是否正确环回,如果正常可以初步排除板卡硬件问题。

(4) 更换单板测试:如果接口本地自环失败,并且在更换单板后本地自环成功,可以定 位为硬件问题,将问题单板走分析件流程。

(5) 更换槽位测试:如果接口本地自环失败,并且在更换槽位后本地自环成功,可以定 位为硬件问题,将问题主机走分析件流程。

(6) 更换主机测试:如果接口本地自环失败,并且在更换主机后本地自环成功,可以定 位为硬件问题,将问题主机走分析件流程。

5、对线路进行排查,检查线缆E1线缆分为2种:120欧平衡双绞线线缆(DB15 + RJ4 5接口)和75欧非平衡同轴电缆 (DB15 + BNC接口), 线缆必须和板卡内部拨码开关 一致(基本上E1板卡都是75欧,把内部拨码开关全部调到OFF即为120欧), 8E1板 卡没有内置拨码开关,可以根据板卡面板丝印确认是120欧还是75欧:

(1) 确认线缆连接是否正确、可靠。

(2) 确认controller显示信息中的阻抗是否与线缆阻抗一致。

(3) 在线路的不同位置直接进行物理环回(收发对接),已确定问题位置。典型组网应 用中的物理环回位置,见下图:

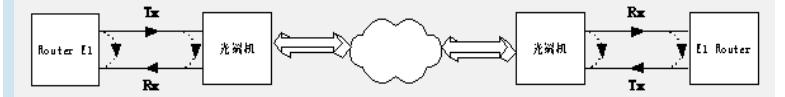

物理环回示意图,**物理打环需要将接口时钟设置成主时钟**。

(4) 远端环回测试:具体方法是,在E1/T1接口下配置loopback remote命令或在E1-F/T 1-F接口视图下配置{fe1 | ft1} loopback remote命令,观察对端接口物理是否up,并观 察对端接口上收发是正确环回,如果正常可初步排除线缆连接问题。

(5) 如果远端环回有问题,则需继续进行如下排查:

? 更换线缆。

? 调整线缆长度及线缆位置。

(6) 如果远端环回没有问题,再进行远端净荷环回测试,具体方法是:在E1/T1接口下 配置loopback payload命令或在E1-F/T1-F接口视图下配置{fe1 | ft1} loopback payload 命令,观察对端接口物理是否up,并观察对端接口上收发是正确环回,如果没有问题 ,可以初步排除线路质量问题。

(7) 如果远端环回没有问题,但远端净荷环回有问题,则有如下可能:

? 对接两端的配合问题,排查两端的配置是否一致;

? 时钟问题,线路上可能有干扰。

(8) 如果两种环回都没有问题,即可排除线缆问题。

四、**结论**:

E1使用一般要按照如上方式进行逐一确认,每一步都不能少,如果有疑问可以咨询总 部支持。